## **News From the World of ICT**

Issue 8 April 2011

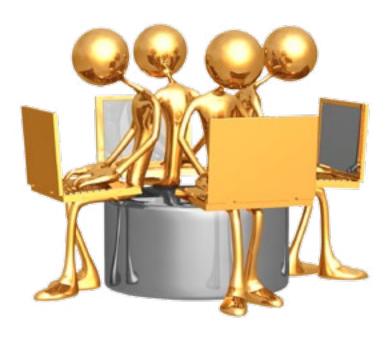

Welcome to another issue of the ICT newsletter!

### **News From the World of ICT**

is our way of sharing with the Maxwell community who we are, and what we do.

From events in the Global Collaboratory, to computing tips and tricks to make your day a little easier, you'll learn something new in every issue!

### **Contents:**

| A Word from the Director2 |
|---------------------------|
| Staff Focus3              |
| Faculty Focus5            |
| Emerging Technology7      |
| The Global Collaboratory8 |
| Ektron Update10           |
| Tips and Tricks12         |
| ICT Goes on Vacation14    |
| Additional Information17  |
| Help Info18               |

## A Word from the Director...

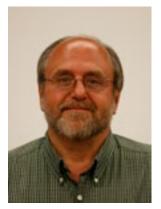

The Maxwell complex wireless network upgrade is moving along on schedule. Eggers Hall was completed during the holiday season with nearly 100% coverage in all areas. Maxwell Hall's upgrade started in January and will be completed by late spring.

The new Laptop Encryption Standard went into effect March 1st. Please encourage anyone with a university owned laptop to contact service at

<u>service@maxwell.syr.edu</u>. For more information, please visit
<u>http://www.maxwell.syr.edu/laptop-encryption/</u>

The Maxwell School, in collaboration with ITS and the School of Engineering, has developed a high performance computing cluster for campus use. The cluster will feature MATLAB with a 96 core capacity to start, but can grow to meet demand. Other software offerings, such as R, will be added in the future. To learn more about how you can leverage the new cluster for your research project, please contact <a href="mailto:service@maxwell.syr.edu">service@maxwell.syr.edu</a>.

### Did you know?

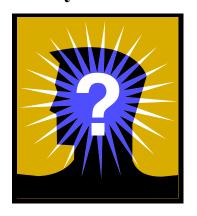

- When browsing the web, clicking on a link with the scroll wheel/button will open that link in a new tab.
- You can lock your computer simply by clicking the "Windows" key on your keyboard plus the "L" key simultaneously.
   The "Windows" key can be found on most keyboards to the left or right of the Alt key.

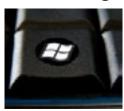

## **Staff Focus**

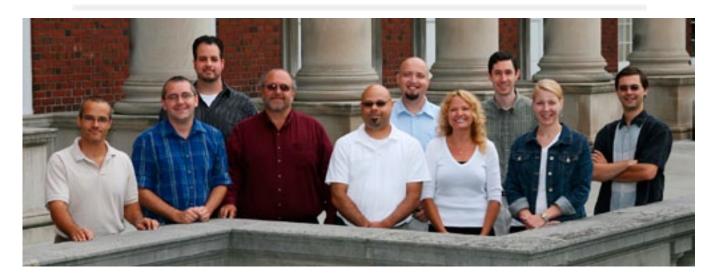

#### Did you know this about the Maxwell ICT Staff?

#### *More on the business side:*

- In January, Holly passed the Microsoft Office Specialist exam in Word 2010.
- **Pete** attended a class for <u>Windows PowerShell</u>, which is Microsoft's new task automation command-line shell.
- **Dave** has started working for Maxwell full time to help with web development and related projects.
- In March, **Tammy** ran a <u>Staff 2 Staff</u> session (Word 2010 Tips and Shortcuts) in the Hall of Languages attended by almost 50 people.
- **Eddie** is working on his first PowerShell Script and hopes to begin writing all of his scripts in <u>PowerShell</u>.
- This August will be **Brian's** 10th anniversary with Syracuse University and the Maxwell School!
- **Mike** is focusing on learning more about security for <u>portable devices</u> in-use at Syracuse University.
- This is **Tom's** final semester as an undergrad! He's graduating in May with a B.S. from the iSchool. His final project is a design proposal to <u>GE's edgelab</u> to virtualize their emerging technology showcase.

#### *More on the personal side:*

• Stan's son received his first <u>Cochlear implant</u> with great success. <u>He is able to hear basic sounds for the first time in his life</u>. Stanley Jr. is responding to the therapy and it's hopeful he will soon be able to discern words.

Continued on page 4.

## **Staff Focus**

Continued from page 3.

- Holly's daughter, Delilah, turned 2! Two years have gone by very fast!
- **Eddie** is on his third version of his Spiced Sweet Potato Beer (still perfecting it); and has started dabbling in homemade sodas (using extracts at the moment) for the kids. This summer he plans to do his first all-grain beer and add another tap to his fridge (for a total of four taps). Right now, he has Spiced Sweet Potato and Honey Garlic on tap, as well as a root beer from extract.
- **Pete** is looking forward to the end of winter. His home in Cortland has received some significant snow this winter, which means he has gotten good use out of his snowshoes. He is also getting married in June and is excited about honeymooning in <u>Iceland!</u>
- **Dave** has been spending the winter cross country skiing. This March, he went on a camping and hiking trip in <u>Death Valley</u> and <u>Zion National Park</u>. <u>Click here</u> to see one of Dave's pictures from a past skiing trip.
- **Brian** is gearing up for the summer concert season and looking forward to performing with his band and their new singer!
- **Tammy** is looking forward to getting back out in her gardens. It has been a long winter, and she can't wait to start seeing the first signs of life coming out of the ground.
- **Mike** is ready for spring so he can start hiking/backpacking in the Adirondacks and Catskills.
- Because of the long, cold winter, **Matt** anticipates enjoying skiing at local ski areas at least through the last week of March; and then, a few trips to the Adirondacks or Vermont in April and maybe even May.
- **Tom** enjoyed tremendous support during his last-minute write-in campaign for Village of Manlius Board of Trustees. Despite falling short of a win, the campaign definitely impacted the election and drew the attention of many local politicians. Here are two articles related to the election:

http://www.syracuse.com/news/index.ssf/2011/03/skaneateles\_trustee\_becomes\_ma.html

http://www.syracuse.com/news/index.ssf/2011/03/how\_a\_man\_who\_died\_voted\_in\_th.html

# **Faculty Focus**

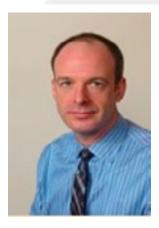

## Gary Engelhardt **Professor of Economics**

#### 1. How long have you been at Maxwell? I have been at Maxwell for 12 years (since 1999).

#### 2. What department do you work in?

Currently, I am a Professor of Economics in the Department of Economics, Senior Research Associate in the Center for Policy Research, and Faculty Associate in the Gerontology Center of the Maxwell School of Citizenship and Public Affairs.

#### 3. How do you use technology in your research and/or teaching?

Primarily, I use existing commercial statistical software to perform multiprocessor computing in my research. The specific applications that are computationally intensive are bootstrap methods. In statistics, these are re-sampling techniques, in which random samples are drawn from an analysis sample and used to generate measures of statistical precision (standard errors). These methods are well-suited for multi- or <u>parallel processing</u>.

I am studying the impact of Medicare Part D prescription drug benefits on insurance coverage, medical expenditures, and health outcomes of the elderly. This research is sponsored through a series of grants from the Social Security Administration and is done in collaboration with Jonathan Gruber, a professor of economics at M.I.T.

The Medicare Modernization Act of 2003, better known as the legislation that added the Part D prescription drug benefit to the Medicare program, represents the single most significant expansion of public insurance programs in the U.S. in the past 40 years. This program increased the costs of the Medicare program by over 10 percent in order to provide, for the first time, prescription drug coverage to enrollees. After some initial difficulties in getting the program running, it has

Continued on page 6.

# **Faculty Focus**

Gary Engelhardt, Professor of Economics, continued from page 5. enrolled a sizeable share of elders, and now pays for a large percentage of all prescriptions nationally.

I evaluate the gain in financial protection provided by the Part D program using information gathered in the <u>Medical Expenditure Panel Survey</u>, a major medical data collection effort sponsored by the federal government. Using statistical methods, I carefully model the impact of the Part D program on elderly individuals' out-of-pocket spending on prescription drugs. These methods are computationally intensive and ideally suited for a <u>cluster-computing environment</u>.

Thus far, my research suggests that Part D, to a large extent, crowded out other forms of prescription drug coverage. Specifically, three-quarters of the elderly currently covered under Part D would have had (or did have) prescription drug coverage from another source. So, Part D simply replaced private coverage with public coverage. In addition, Part D led to in aggregate a sizeable decline in out-of-pocket drug spending for the elderly, but almost all of this accrued to a very small proportion of the elderly. Thus far, the gains to society from the increased insurance provided by Part D have been small.

I am currently engaged in a follow-up study that moves away from the financial aspects of Part D, and instead examines whether the program improved the health of the elderly. This work draws on detailed <u>biomarker</u>, blood sample, and laboratory outcomes for a large random sample of the elderly.

As an outgrowth of this Medicare research, I have been involved in efforts on campus to expand cluster-computing capabilities. The new central computing cluster project is a collaborative effort between the Maxwell School, The School of Engineering and ITS. It will feature 96 cores using MATLAB to start, but can be expandable and feature other statistical software packages as the needs arise. The cluster will be available to faculty and student researchers across campus.

# **4.** What new or emerging technologies are you looking forward to? A smart board might be useful in one of my classes.

You can read more about Professor Engelhardt by visiting his faculty listing webpage: http://www.maxwell.syr.edu/cpr\_about.aspx?id=6442451320.

ICT extends their many thanks to Professor Engelhardt for participating in our newsletter!

# **Emerging Technology**

This page will introduce you to emerging technology we've found interesting. For more information regarding technology presented, please click a link provided.

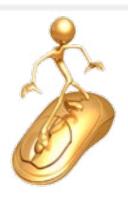

- 1. Technology name: Solid State Hard Drives
- **2. Manufacturer**: Intel, Western Digital, Seagate, Hitachi (most, if not all, hard drive manufactures)
- **3. Product description:** SSD's use <u>solid state technology</u> (transistors) as the physical storage medium, as compared to <u>magnetized platters</u> which are used in traditional hard drives.
- **4. Cool Features:** The transition to solid state tech provides several advantages over its predecessor:
  - Use in extreme conditions.
  - Faster read and write speeds.
  - Virtually impervious to magnetism.

These drives are offered in the current standards interface of <u>IDE</u> and <u>SATA</u>, so you do not need to buy a brand new computer to begin using solid state hard drives.

#### 5. Links for more information:

http://www.supertalent.com/support/technical.php

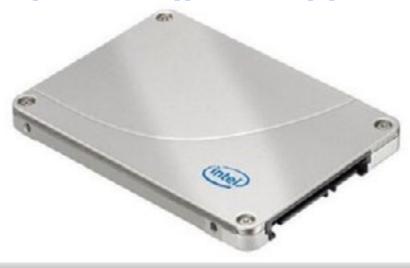

# The Global Collaboratory

Upkeep of the Global Collaboratory is important for the Maxwell School. It is a showcase classroom built on nowaging technology. ICT spent considerable time in the last two years evaluating the needs of the room, compared with available new systems. This summer, we will complete two major "behind-the-scenes" upgrade projects to improve the production quality of recorded and web streamed events.

We saw the success of our mobile video production system and have decided to use a similar system in the Global Collaboratory. That means we are replacing much of the old standard-definition products with an all-in-one high-definition production system. It is the NewTek TriCaster XD850 – the big brother to the TriCaster used in our mobile video cart.

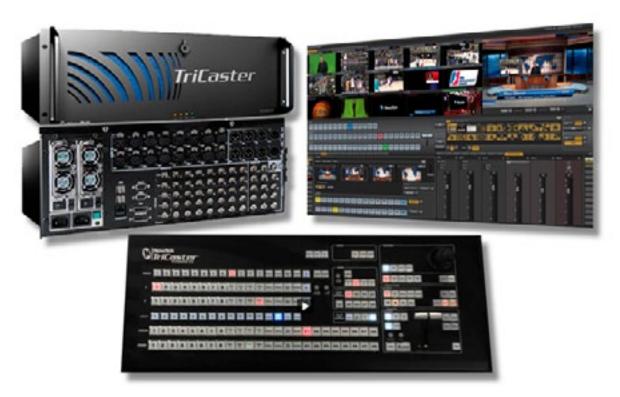

This single new system will replace over a dozen older pieces of equipment. That helps streamline everything from the training for staff, to the wiring diagram documentation, and, especially, the

Continued on page 9.

# The Global Collaboratory

Continued from page 8.

maintenance needs. Plus, we improve our web streaming capability, gain the use of on-screen graphics, and now can use <u>green-screen</u> <u>techniques</u>.

The current video cameras were installed when <u>Eggers was opened in 1994</u>. Those 17-year-old cameras are showing their age and require constant maintenance. They will be replaced with new professional Panasonic Pan-Tilt-Zoom HD cameras.

These new cameras have whisper quiet motors, just like the current system, and produce excellent video quality. They are also unobtrusive in the room so presenters can focus on their audience rather than being distracted by large cameras.

Both projects will be completed and ready for use over the summer. Impact on the room schedule is minimal, so there is no need to worry about weeks of unavailability.

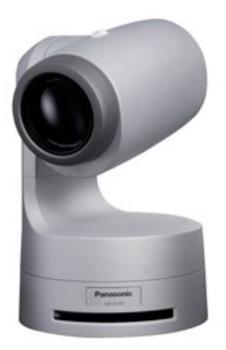

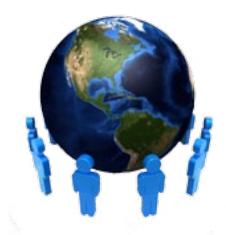

# **Ektron Update**

## Building on-line "Contact Us" forms in Ektron

We have all seen and submitted forms online. In their simplest, they may be on a web site's "Contact Us" page or it might be used to register for an event. While not difficult to build in Ektron, these types of pages (that allow visitors to send information to the site owner), do require some additional preparation.

Please follow these steps to request and build a new form on your Ektron-powered web site:

1. Email <u>webmaster@maxwell.syr.edu</u> and let us know that you're planning a new form.

We will have to create a simple page template that's designed to accommodate your form.

2. Build a simple list of the form fields you want on the page.

Give special attention to the **TYPE** of information you want to collect, and if that data needs to be **REQUIRED**.

Types of information that can be collected include:

- Single line of text
- Multiple lines of text
- Multiple choice elements (dropdown lists, checkboxes, radio buttons.)
- Date fields (with calendar picker)
- 3. Consider how you want to work with the data that gets submitted through the form.

Continued on page 11.

# Ektron Update, cont.

Continued from page 10.

You have three choices here. Your data can be:

- Emailed to you
- Stored inside an Ektron database
- Both emailed and stored in an Ektron database

There is no "best" answer here. Sometimes you need the immediacy of getting an email notification from the form. Other times you may need to run reports from the data collected through the form - then, the Ektron database is the best choice.

Please take a moment to view a couple of form samples that are currently being used on our site. (Please don't submit them, because they *are* really being used!)

- <u>Simple Contact Form</u> (scroll to bottom of the page)
- Complex Registration Form

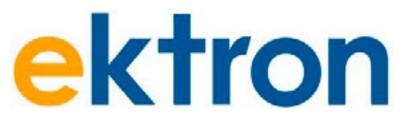

### Did you know?

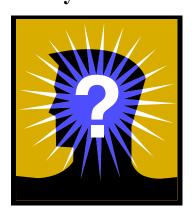

#### **Facts about computers:**

- The first <u>ISP</u> was "<u>CompuServe</u>" which was set up in 1969. This ISP is now an acquisition of <u>AOL</u>.
- There are approx. 6,000 new computer viruses released every month.
- By the year 2012 there will be approximately 17 billion devices connected to the Internet.

# Tips and Tricks

## Outlook 2010: Create a Calendar Group

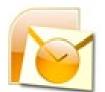

If you have a set of calendars that you frequently view together, such as your work colleagues or your family, using calendar groups makes it easy for you to see the combined schedules at a glance.

There are two ways that you can create a calendar group:

- Pick members from an Address Book or Contacts list.
- Create a calendar group based on the calendars that you are viewing.

#### Pick members from an Address Book or Contacts list

- 1. In Calendar, on the Home tab, in the Manage Calendars group, click Calendar Groups, and then click Create New Calendar Group.
- 2. Type a name for the new calendar group, and then click **OK**.
- 3. Under **Address Book**, choose the Address Book or Contact list from which you want to pick members of your group.
- 4. Browse for names or type them in the **Search** box, click the name that you want and then click **Group Members**. Repeat this step for each calendar that you want to include in the group, and then click **OK**.

#### Create a calendar group based on the calendars that you are viewing

- 1. In Calendar, on the Home tab, in the Manage Calendars group, click Calendar Groups, and then click Save as New Calendar Group.
- 2. Type a name for the new calendar group, and then click **OK**.

#### **Notes:**

- The new calendar group opens beside any calendars or groups that were already open.
- To add other calendars to the view, select the check boxes of the calendars that you want in the Navigation Pane.

#### Add calendars to a calendar group

To add a calendar to an existing calendar group, in the Navigation Pane, drag it to the calendar group that you want.

If the calendar that you want to add is not in your Navigation Pane, do the following:

- 1. In Calendar, on the Home tab, in the Manage Calendars group, click Open Calendar, and then select From Address Book.
- 2. Browse for names or type them in the **Search** box, click the name that you want, and then click **Calendar**. Repeat this step for each calendar that you want to include in the group, and then click **OK**.

  Continued on page 13.

# Tips and Tricks

Create a Calendar Group - continued from page 12.

The added calendars appear in the Shared Calendars folder in the Navigation Pane.

**Note**: In **Schedule View**, you can click the **Add a Calendar** box at the bottom of the view and then enter the name that you want. The calendar is added to the Shared Calendars folder in the Navigation Pane.

3. In the Navigation Pane, drag the calendar from **Shared Calendars** to the calendar group that you want.

**Note**: You can move a member of any calendar group to a different group. In the Navigation Pane, drag the calendar to the calendar group that you want.

#### View a calendar group

In the Navigation Pane, select the calendar check box.
 Group calendars appear side by side or in horizontal Schedule View.

To see the calendars in overlay mode, do the following:

1. On the **Home** tab, in the **Arrange** group, click **Day**, **Work Week**, **Week** or **Month**.

The calendars are arranged side-by-side.

2. Click the View in Overlay Mode arrow on the tab for each calendar that you want to overlay.

#### Notes:

- Any calendar in the Navigation Pane can be viewed together with any group, even if it is not a member of that group. You can also view multiple calendar groups together. Select the check box of any calendar or calendar group that you want to view.
- You can hide any calendar from the view by clearing its check box in the Navigation Pane, or by clicking Close Calendar on the calendar's tab. This only changes the calendars in the current view. It does not remove any calendar from a calendar group.

## My Calendars Contoso team Eric Gilmore (Eric Gilmore) Jared Andersen (Jared Andersen) Mary Baker (Mary Baker) Rachel Russell (Rachel Russell) Biz Dev team Brian Cox (Brian Cox) Heidi Steen (Heidi Steen) John Kane (John Kane) Rachel Russell (Rachel Russell) ■ V Direct reports Willis Johnson (Willis Johnson) Jared Andersen (Jared Andersen) Mary Baker (Mary Baker) Regional staff Shared Calendars

#### Delete a calendar group

• In the Navigation Pane, right-click the calendar group that you want to delete, and then click **Delete Group**.

## **ICT Goes on Vacation**

This year, ICT took a holiday cruise together. Here are some of our favorite pictures!

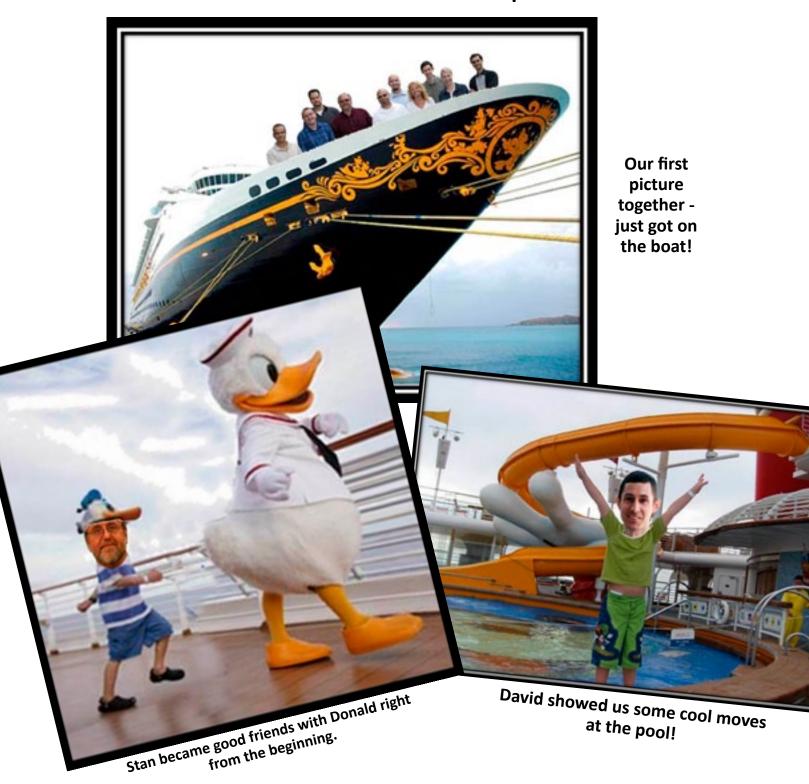

Continued on page 15.

# **ICT Goes on Vacation**

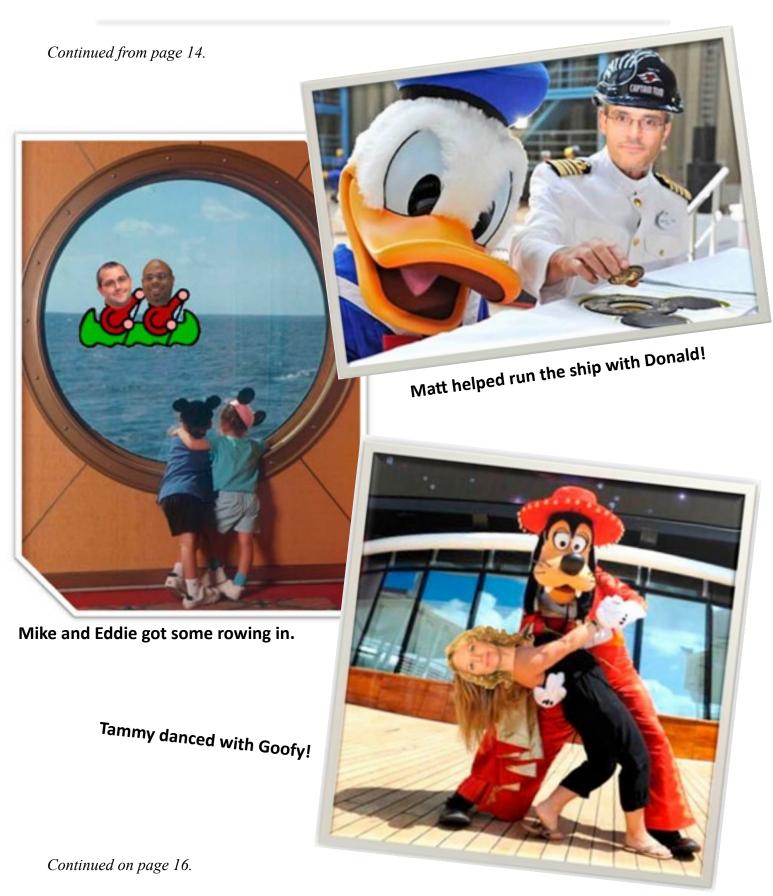

# **ICT Goes on Vacation**

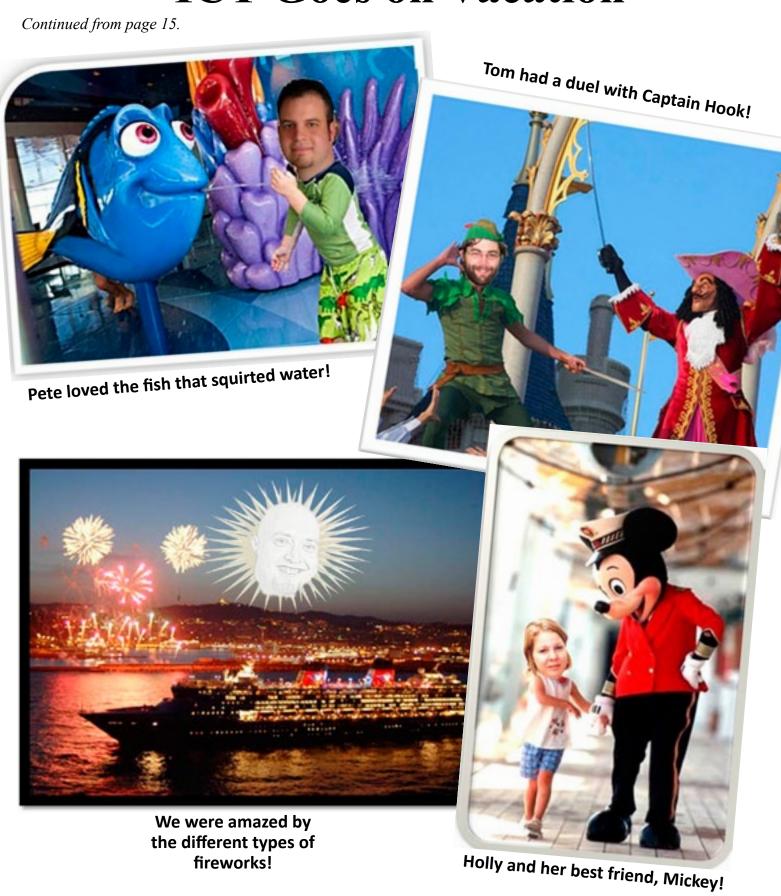

## **Additional Information**

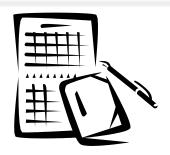

### **▶** Reserving the GC

• Events hosted by groups with a Maxwell School affiliation may request use of the room up to 12 months ahead; others may make requests 2 months ahead. Room availability may be checked by calling 315-443-9003, or by emailing gc@maxwell.syr.edu — an online request form must be submitted before confirmation is made. The reservation process will involve a discussion of technology and staffing needs during the event.

### ► Interactive Media Lab (IML) - Access

- Student access: See Holly Johnson in 034E for form. Please bring your SUID!
- Faculty & Staff access:
   IML access for faculty and staff should be requested by the individuals' department. Please have your department send an email to Holly Johnson at: <a href="mailto:hjohns02@maxwell.syr.edu">hjohns02@maxwell.syr.edu</a>.
   No form is necessary!

### **►** IML Coverage for this semester

- Please contact webmaster@maxwell.syr.edu
- The IML is closed during ICT training sessions. Please check the <u>ICT Training site</u> for details on upcoming training sessions.

# Help Info

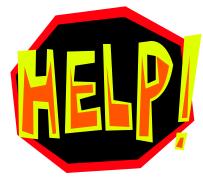

### Service

service@maxwell.syr.edu (315) 443-3847

### **Global Collaboratory**

gc@maxwell.syr.edu (315) 443-4742

#### Web

webmaster@maxwell.syr.edu

### **Training**

icttraining@maxwell.syr.edu

#### **ICT Web site**

http://www.maxwell.syr.edu/ict.aspx

### **ICT Training site**

http://www.maxwell.syr.edu/icttraining/ ICT Training Sessions:

http://www.maxwell.syr.edu/ict\_pages.aspx?id=6442451614 http://www.maxwell.syr.edu/news.aspx?id=6442451675

#### **ICT Newsletter**

http://www.maxwell.syr.edu/ictnewsletters/ictnews@maxwell.syr.edu

### Help Desk Hours (Room 034A)

Mon-Fri. 1:00 pm - 3:00 pm